# **SOUŘADNICOVÉ SYSTÉMY**

verze 1.0

#### autor: Jan Šimbera

# **Cíle**

Po prostudování tohoto pracovního listu student:

- dokáže vysvětlit, jak souřadnicový systém souvisí s referenční plochou a s kartografickým zobrazením,
- rozliší základní souřadnicové systémy používané v Česku a v Evropě a dovede posoudit vhodnost jejich použití v konkrétním případě,
- rozezná běžně používané způsoby definic souřadnicových systémů,
- dovede převádět vektorová a rastrová data běžných formátů mezi souřadnicovými systémy v prostředích ArcGIS for Desktop a QGIS.

# **Prerekvizity**

Základní znalost typů referenčních těles a kartografických zobrazení a jejich principů. Pro cvičení: základní znalost uživatelského rozhraní a terminologie ArcMap.

## **Úvod**

Prostorová data se od prostých geometrických údajů odlišují tím, že odkazují na konkrétní polohu objektů v realitě. Aby to bylo možné, musí existovat matematická pravidla, která umožňují ke každé hodnotě souřadnic přiřadit polohu objektu a naopak – **souřadnicový systém<sup>1</sup>** *(coordinate reference system – CRS)*. Souřadnicových systémů existuje v geoinformatice velké množství, přičemž každý z nich se různou měrou hodí pro práci v různých měřítkách a na různých územích, v závislosti na tom, jaké referenční těleso a případně kartografické zobrazení používá.

Práce ve vhodném souřadnicovém systému je základním předpokladem pro korektní výsledek jakékoliv práce v GIS. Proto se v tomto výukovém listu budeme zabývat otázkami:

- Jak souřadnicové systémy fungují, na čem jsou založeny?
- Jaký souřadnicový systém mám použít pro danou úlohu, jak jej mám najít a definovat?
- Jak mám převést svá data do jiného souřadnicového systému a jaké problémy to může přinést?

## **Teorie**

1

Souřadnicový systém je schopen polohu každého bodu území, na němž je definován, vyjádřit nejvýše třemi číselnými údaji – **souřadnicemi** (neboť náš prostor je trojrozměrný). V kartografii se ale zpravidla pracuje se systémy, které používají souřadnice pouze dvě, neboť ty je možné snadno vyjádřit v dvourozměrné mapě. Případná třetí souřadnice je pak odvozena od zemského povrchu, nejčastěji

 $1$  V českém QGIS se lze setkat se souslovím souřadnicový referenční systém (SRS).

Tento výukový materiál vznikl v rámci projektu Moderní geoinformační metody ve výuce GIS, 1 kartografie a DPZ na Přírodovědecké fakultě Univerzity Karlovy v Praze v roce 2018.

jako nadmořská výška, ve speciálním **výškovém** souřadnicovém systému – těmi se ale zde zabývat nebudeme.

# **Souřadnicové systémy zeměpisných souřadnic (geographic coordinate systems, GCS)**

Zeměpisné souřadnice (šířku  $\varphi$  a délku  $\lambda$ ) je nutno vztáhnout ke konkrétnímu **referenčnímu tělesu** – elipsoidu (*spheroid* – v současnosti nejčastěji) nebo kouli (*sphere*). Daný souřadnicový systém je tedy určen:

- referenčním tělesem,
- trigonometrickou sítí bodů, které mají pevně určené nebo jednoznačně odvoditelné hodnoty souřadnic (tato síť tvoří spolu s referenčním tělesem tzv. *geodetické datum*),
- polohou nultého poledníku (v současnosti v drtivé většině případů mezinárodní nultý poledník procházející nedaleko londýnského Greenwiche),
- jednotkou úhlové míry (nejčastěji stupeň).

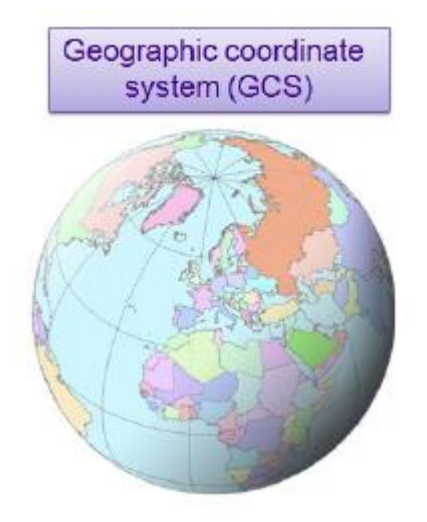

**Obrázek 1. Ilustrace souřadnicového systému zeměpisných souřadnic [11].**

Např. evropský systém zeměpisných souřadnic ETRS89 je složen z referenčního elipsoidu GRS80, evropské trigonometrické sítě EUREF Permanent Network (ta zajišťuje, že se souřadnice v Evropě s časem nemění kontinentálním driftem), z Greenwichského poledníku a stupňové míry.

Systémy zeměpisných souřadnic jsou (při použití vhodného referenčního tělesa pro dané území) nejpřesnějším způsobem vyjádření polohy, neboť nejsou zkresleny kartografickým zobrazením – měření jsou prováděna přímo na referenčním tělese, takže nepřesnosti vznikají pouze z nedostatečného souladu referenčního tělesa s geoidem. Velká většina současných dat o poloze proto (i díky všudypřítomnosti GPS systémů) vzniká a je zaznamenávána v zeměpisných souřadnicích. GPS souřadnice nejsou vlastně nic jiného než hodnoty zeměpisné šířky a délky v určitém souřadnicovém systému – konkrétně WGS84.

Povrch referenčního tělesa je však zakřivený, a proto nepříliš vhodný pro odvozené výpočty, které jsou zpravidla výrazně složitější než v rovině – např. jen pouhý výpočet vzdálenosti na elipsoidu nelze ani vyjádřit přímým přesným analytickým vzorcem. Většina současných GIS proto neumí se zeměpisnými souřadnicemi správně provádět ani základní analýzy (buffer, Voroného buňky), místo toho s nimi počítá jako s rovinnými, a tudíž značně nepřesně – viz cvičení 3.

Souřadnice západní zeměpisné délky a jižní zeměpisné šířky jsou obvykle zaznamenávány jako záporné, souřadnice východní délky a severní šířky jako kladné – tím i vzniká běžně známá podoba mapy světa. V anglosaské literatuře je místo znaménka často používáno označení světových stran (N, S, W, E).

Pokud je souřadnicový systém zeměpisných souřadnic použit pro vizualizaci v mapovém poli GIS, zeměpisná šířka a délka jsou přímo namapovány na rovinné souřadnice x a y, je tedy vlastně použito Marinovo zobrazení (délkojevné válcové nebo též čtvercové, angl. *plate carrée* – viz obrázek 2). To samozřejmě vede k silně zkreslenému zobrazení oblastí dále od rovníku, včetně oblasti Česka, které je tak zploštěno v severojižním směru.

## **Souřadnicové systémy rovinných souřadnic (projected coordinate systems, PCS)**

Rovinné souřadnice (x, y) se neměří na referenční ploše, ale na ploše zobrazovací. Jejich souřadnicové systémy vznikají, pokud na daný souřadnicový systém zeměpisných souřadnic aplikujeme určité **kartografické zobrazení** s danými **parametry**. Např. evropský souřadnicový systém LAEA používá Lambertovo azimutální plochojevné zobrazení se souřadnicemi kartografického pólu 52° s. š., 10° v. d. a posunem souřadnic (+4321 km, +3210 km), to vše nad evropským systémem zeměpisných souřadnic ETRS89.

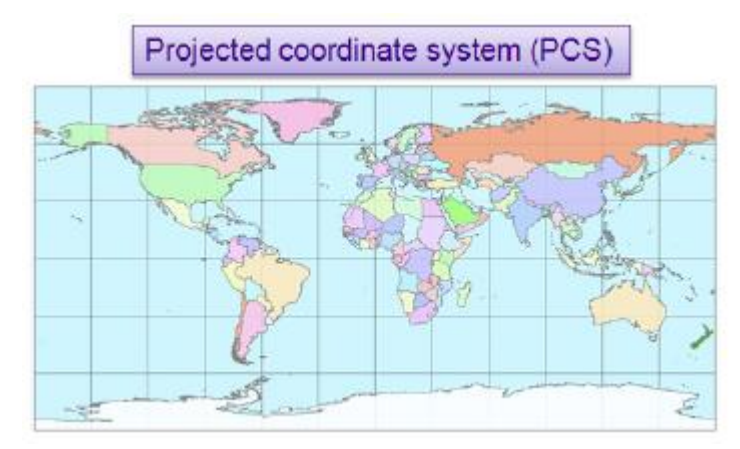

**Obrázek 2. Ilustrace souřadnicového systému rovinných souřadnic – zde Marinovo zobrazení nad WGS84 [11].**

Systémy rovinných souřadnic jsou oproti systémům zeměpisných souřadnic zatíženy zkreslením plynoucím z použití kartografického zobrazení, avšak mají řadu výhod díky rovinné geometrii – vzdálenost lze počítat eukleidovsky, trojúhelníky mají vždy součet úhlů 180° atd. Proto se nejčastěji používají pro analytické a výpočetní úlohy.

## **Formáty definic souřadnicových systémů**

Pro potřeby GIS a počítačového zpracování je nutno souřadnicový systém vyjádřit v metadatech souboru strukturovaným způsobem. To se děje prostřednictvím několika více či méně univerzálních formátů (definičních jazyků).

#### **WKT (Well-Known Text)**

Well-Known Text<sup>2</sup> je nejčastějším způsobem definice souřadnicového systému. Je použit v souboru PRJ, který definuje souřadnicový systém formátu ESRI Shapefile.

```
PROJCS["ETRS89 / LAEA Europe",
     GEOGCS["ETRS89",
        DATUM<sup>["European Terrestrial Reference System 1989",</sup>
             SPHEROID["GRS 1980",6378137,298.257222101,
                  AUTHORITY["EPSG","7019"]],
             TOWGS84[0,0,0,0,0,0,0],
             AUTHORITY["EPSG","6258"]],
         PRIMEM["Greenwich",0,
             AUTHORITY["EPSG","8901"]],
         UNIT["degree",0.0174532925199433,
             AUTHORITY["EPSG","9122"]],
         AUTHORITY["EPSG","4258"]],
     PROJECTION["Lambert_Azimuthal_Equal_Area"],
     PARAMETER["latitude_of_center",52],
     PARAMETER["longitude_of_center",10],
     PARAMETER["false_easting",4321000],
     PARAMETER["false_northing",3210000],
     UNIT["metre",1,
         AUTHORITY["EPSG","9001"]],
     AUTHORITY["EPSG","3035"]]
```
#### **Proj4**

Proj4 je open-source knihovna pro transformaci mezi souřadnicovými systémy a jí používaný stejnojmenný formát pro jejich definici. Tento formát je stručnější, a proto se častěji používá v prostředí webových mapových aplikací (např. v javascriptové knihovně Proj4js); je ale také méně čitelný a neobsahuje odkazy na EPSG kódy (viz níže).

```
+proj=laea +lat 0=52 +lon 0=10 +x 0=4321000 +y 0=3210000 +ellps=GRS80
+towgs84=0,0,0,0,0,0,0 +units=m +no_defs
```
#### **EPSG**

**.** 

Databáze EPSG je registrem všech běžněji užívaných souřadnicových systémů<sup>3</sup>. Každému z nich přiřazuje jednoznačný číselný kód (např. WGS84 má kód 4326), takže je možné souřadnicový systém rychle identifikovat místo zdlouhavého vypisování jeho parametrů. Na webové stránce <http://epsg.io/> je možné k danému EPSG kódu vyhledat oblast použití, parametry a definice ve WKT i Proj4. Souřadnicové systémy definované pomocí kódu EPSG zajišťují přenositelnost mezi různými GIS softwary.

<sup>&</sup>lt;sup>2</sup> Trochu nešťastné označení, neboť stejný název má i jeden z formátů uložení prostorových dat. Tyto dva spolu ale nijak nesouvisí. Občas se proto pro tento definiční formát používá zkratka CRS WKT (Coordinate Reference System Well-Known Text).

<sup>&</sup>lt;sup>3</sup> Také měrných jednotek, nultých poledníků a dalších prvků, které systémy používají – běžně se na ně odkazují i definice CRS WKT, jak je vidět v příkladu výše.

Tento výukový materiál vznikl v rámci projektu Moderní geoinformační metody ve výuce GIS, 4 kartografie a DPZ na Přírodovědecké fakultě Univerzity Karlovy v Praze v roce 2018.

#### **Vybrané důležité souřadnicové systémy**

V této části jsou popsány pro českého uživatele nejdůležitější konkrétní souřadnicové systémy. Jejich přehled obsahuje tabulka 1 (strana 6).

#### **Globální souřadnicové systémy**

V současnosti nejpoužívanějším souřadnicovým systémem zeměpisných souřadnic je **WGS84** (EPSG:4326). Jde o velmi přesný globální systém založený na satelitních gravimetrických měřeních geoidu. Pro své účely jej používá NATO i americký GNSS systém GPS Navstar – tzn. měření z GPS zařízení jsou uváděna právě v tomto systému.

Nad WGS84 je také nejčastěji<sup>4</sup> založena sada souřadnicových systémů rovinných souřadnic UTM, která vzniká aplikací Mercatorova zobrazení v příčné poloze v šestistupňových poledníkových pásech (zones)<sup>5</sup> zvlášť pro severní a jižní polokouli. Každý tento pás má přiřazeno číslo, které tak určuje konkrétní souřadnicový systém. Česko téměř zcela pokrývá zóna **33 North** (EPSG:32633). V polárních oblastech jsou jednotlivé zóny již tak úzké, že by neměly smysl, a proto jsou omezeny rovnoběžkou 84°. Namísto nich se tu používá azimutální stereografická projekce v normální poloze – **UPS** (Universal Polar Stereographic).

V on-line mapách (Google Maps, Bing Maps, většina rendererů OpenStreetMap) se nejčastěji používá systém rovinných souřadnic označovaný jako **Web Mercator** (EPSG:3857). Při něm se souřadnice z WGS84 považují za souřadnice měřené na referenční kouli se stejným poloměrem jako hlavní poloosa elipsoidu WGS84 (tento krok způsobuje chybu až 21 km v okolí pólů) a následně se aplikuje Mercatorovo zobrazení v normální poloze. Výsledný souřadnicový systém má výhodu ve své úhlojevnosti a pravoúhlé síti rovnoběžek a poledníků, což umožňuje přímo adresovat mapové čtverce dle zeměpisné šířky a výšky. Drastické zkreslení ploch ve vyšších šířkách lze v online mapách částečně kompenzovat proměnlivým měřítkem v závislosti na zobrazovaném území, avšak pro zobrazení v malých měřítkách (od úrovně států výše) je nevhodné. Póly nelze díky Mercatorovu zobrazení zakreslit (zobrazují se do nekonečna), a proto je aplikace omezena na pás mezi rovnoběžkami 85,06°.

Pro kartograficky korektní mapy světa jsou v GIS obsaženy definice všech běžněji používaných zobrazení – vyberme např. Robinsonovo zobrazení nad WGS 84 (EPSG:54030).

#### **Souřadnicové systémy pro Evropu**

**.** 

Základním systémem zeměpisných souřadnic pro Evropu je **ETRS89** (EPSG:4258). Vychází z globálního elipsoidu GRS80, který je v podstatě shodný s WGS84, ale na rozdíl od WGS84 jsou jeho souřadnice fixovány na eurasijskou desku tak, aby nedocházelo k jejich změně kontinentálním driftem<sup>6</sup>. ETRS89 tvoří základ pro mapování a geodézii v EU; je nad ním vytvořena řada národních systémů (např. norské NTM).

Ze systémů rovinných souřadnic se pro mapy Evropy nejčastěji používají dva, oba založené na ETRS89. Prvním je **LAEA** (Lambert Azimuthal Equal Area, EPSG:3035), vzniklý aplikací Lambertova

<sup>4</sup> UTM lze zkonstruovat nad libovolným systémem zeměpisných souřadnic (např. ETRS89 – viz dále).

<sup>&</sup>lt;sup>5</sup> Daný souřadnicový systém je možné použít i mimo jeho vlastní pás, zkreslení ovšem od hranice pásu dále poměrně rychle vzrůstá.

<sup>6</sup> Fixace je zajišťována 250 GNSS měřícími stanicemi sítě EUREF. Rozdíl v souřadnicích mezi systémy WGS84 a ETRS89 je v současnosti několik desítek centimetrů a v geografických aplikacích se zpravidla ignoruje.

Tento výukový materiál vznikl v rámci projektu Moderní geoinformační metody ve výuce GIS, 5 kartografie a DPZ na Přírodovědecké fakultě Univerzity Karlovy v Praze v roce 2018.

azimutálního zobrazení. Plochojevnost jej předurčuje k aplikaci ve statistice – data Eurostatu jsou nejčastěji distribuována v tomto souřadnicovém systému. Nad LAEA je také vytvořena celoevropská indexační síť (European grid), která se používá pro distribuci rastrových dat, např. z programu Copernicus. Hrany buněk této sítě mají v ETRS89/LAEA "pěkné" souřadnice (dělitelné 1000 pro kilometrovou síť apod.)

Druhým systémem je úhlojevné **LCC** (Lambert Conformal Conic, EPSG:3034), který je založen na Lambertovu úhlojevném kuželovém zobrazení. Směrnice INSPIRE doporučuje jeho použití pro celoevropské mapy většího měřítka.

#### **Souřadnicové systémy pro Česko**

V Česku se pro civilní data používá systém **S-JTSK** (EPSG:5514), který je sestaven použitím Křovákova zobrazení (dvojité kuželové zobrazení v obecné poloze) nad Besselovým elipsoidem. Jeho použití v katastrálních mapách a státním mapovém díle (tedy např. ZABAGED, RÚIAN a většina tematických databází) je stanoveno zákonem. Existují i jiné varianty tohoto souřadnicového systému (např. s jinou – nematematickou – orientací os), na něž lze narazit ve starších souborech; běžně používaná varianta se proto občas označuje jako *S-JTSK Krovak East North*.

Armáda ČR používá systém WGS84 / UTM Zone 33 North (EPSG:32633) popsaný výše, který je také vhodnější pro kartografické aplikace.

Nedostatky S-JTSK (meridiánová konvergence stáčející severní směr o několik stupňů k východu, neexistence přesné globální transformace mezi použitým elipsoidem a WGS84 způsobená částečně nepřesnými měřeními při zakládání souřadnicového systému) vedou k pokusům nahradit jej pro státní mapové dílo také UTM, ovšem nad ETRS89 (EPSG:3045, resp. EPSG:25833). V tomto systému má být zpracována nová verze státního mapového díla (Základní topografická mapa – ZTM).

Občas se používají také různé varianty Lambertova azimutálního nebo kuželového zobrazení. Ve starých mapách a datových souborech je možné se setkat s dalšími souřadnicovými systémy, jejichž přehled podává např. [1].

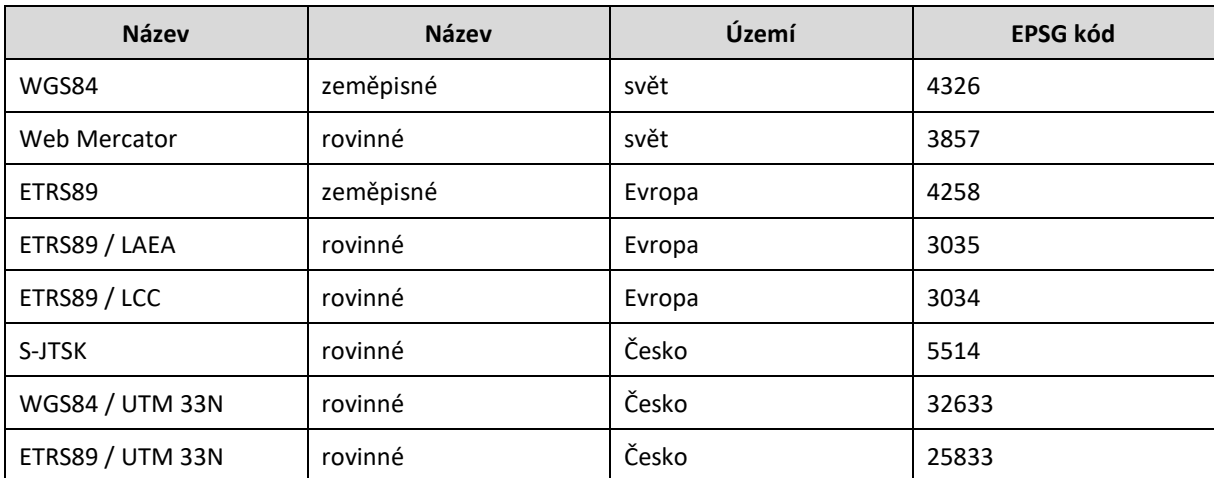

**Tabulka 1. Přehled nejdůležitějších souřadnicových systémů pro běžného českého uživatele GIS.**

Tento výukový materiál vznikl v rámci projektu Moderní geoinformační metody ve výuce GIS, 6 kartografie a DPZ na Přírodovědecké fakultě Univerzity Karlovy v Praze v roce 2018.

## **Transformace souřadnic mezi souřadnicovými systémy**

Aby bylo možno zjistit souřadnice bodů v jiném systému jinak než měřením, je třeba mít k dispozici tzv. *transformační klíč* – metodu, jak matematicky souřadnice mezi systémy převést. Tyto transformační klíče jsou součástí běžně používaných GIS (v ArcGISu nástroj *Project*, v GDAL funkce *Warp*, atd.) Základní princip transformačních klíčů ukazuje obrázek 3.

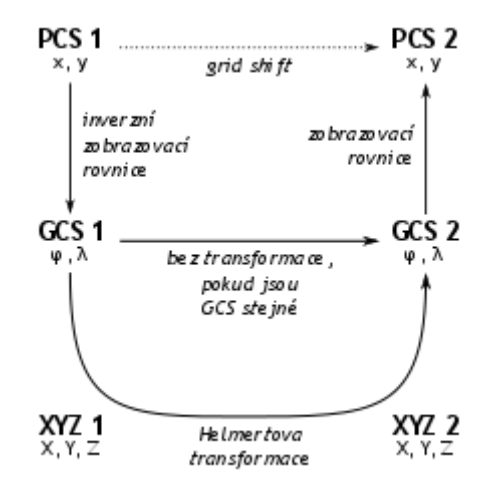

**Obrázek 3. Schéma transformace souřadnic mezi dvěma systémy.**

#### **Transformace nad totožným referenčním tělesem**

V případě, že jsou oba souřadnicové systémy založeny na stejném referenčním tělese (např. evropské LAEA a LCC nad ETRS89), je transformace přímočará a vychází ze zobrazovacích rovnic obou kartografických zobrazení. Nejprve se zpětnými (inverzními) rovnicemi zdrojového zobrazení získají zeměpisné souřadnice, následně se aplikací rovnic cílového zobrazení získají žádané rovinné souřadnice. (Pokud jeden ze souřadnicových systémů používá zeměpisné souřadnice, provede se jen příslušná část procesu.)

#### **Transformace mezi referenčními tělesy**

1

V případě dvou rozdílných referenčních těles je nutno do výše uvedeného postupu vřadit třetí krok (transformaci), který převede zeměpisné souřadnice z jednoho referenčního tělesa na druhé. Tento krok může být velmi složitý (zpravidla jde o tzv. Helmertovu transformaci, neboli posun a rotaci ve 3D) a na rozdíl od výše uvedených není nikdy zcela přesný. Rovnice transformace jsou odvozeny ze známých souřadnic sítě bodů v obou systémech, a přesnost tudíž závisí na této síti bodů – často existuje více transformací pro různá dílčí území zobrazením pokrytá. Zeměpisné souřadnice se často převádějí na kartézské XYZ (se středem ve středu elipsoidu), v nichž se provede transformace a výsledek je převeden zpět na zeměpisné souřadnice.

Konkrétně převod mezi zeměpisnými souřadnicemi Besselova elipsoidu z S-JTSK a souřadnicemi WGS84 je přibližně (s chybou cca 1 m) pro území Česka určen transformací nazvanou v ArcGIS jako S\_JTSK\_To\_WGS\_84**\_1<sup>7</sup>** .

<sup>&</sup>lt;sup>7</sup> Transformace s jinými příponami jsou platné pro jiná území, na nichž se Křovákovo zobrazení používalo (Slovensko a Podkarpatská Rus).

Tento výukový materiál vznikl v rámci projektu Moderní geoinformační metody ve výuce GIS, 7 kartografie a DPZ na Přírodovědecké fakultě Univerzity Karlovy v Praze v roce 2018.

#### **Transformace složitějších prvků**

Pokud netransformujeme pouze souřadnice bodů, ale prvků vyššího řádu (linie, plochy), je nutno též vyřešit chování úseček tvořících hrany těchto objektů. Obrazy úseček přitom v cílovém zobrazení mohou být složité křivky. Zejména je tento problém patrný v případě dat s malou hustotou bodů pokrývajících velká území.

Základním chováním běžných GIS je transformovat pouze vrcholy linií, což je výpočetně jednoduché, ale ve výše popsaném případě může vést ke značnému zkreslení (viz cvičení 2). Řešením je **zhustit** (*densify*) geometrii prvku tak, aby byly všechny linie dostatečně pokryty vrcholy (např. v pravidelném odstupu). Ty pak budou transformovány také, takže obraz bude přesnější. Některé GIS umožňují toto zahuštění provést automaticky přímo v transformačním nástroji (ArcGIS pomocí *Preserve Shape*).

#### **Transformace rastrových dat**

Změna souřadnicového systému je obvykle nutně spojena s opětovnou rektifikací rastru, tedy jeho převzorkováním tak, aby buňky byly opět čtvercové a jejich hrany souhlasily s osami cílového souřadnicového systému. Tento proces se provádí též při georeferencování<sup>8</sup> a je popsán v příslušném pracovním listu.

## **Transformace za běhu (on the fly)**

Většina desktopových GIS používá při interaktivní práci tzv. transformaci za běhu (*on the fly, OTF*) transformaci, která umožňuje současně pracovat s daty v rozdílných souřadnicových systémech (např. v ArcGIS bez použití nástroje *Project*). GIS v tomto případě provádí celou transformaci během vykreslování dat, což je výpočetně náročná operace, a prvky se tak vykreslují pomalu. Pokud jde navíc o data nad rozdílnými elipsoidy, je nutno zvolit příslušnou transformaci mezi nimi (zpravidla v upozorňovacím dialogu).

Navíc to, co funguje v případě vizualizace, nemusí fungovat při geoprocessingu. Například operace překrytí často nefungují (zejména mimo ArcGIS), pokud jsou na vstupu dvě vrstvy s rozdílným souřadnicovým systémem. Je tudíž dobré před jakoukoliv jinou než základní průzkumnou prací transformovat data do jednotného souřadnicového systému.

# **Pracovní postup**

**.** 

## **Uložení informací o souřadnicovém systému**

Informace o souřadnicovém systému použitém v daném souboru je součástí jeho *metadat*. Například:

- u ESRI Shapefile to je zvláštní soubor *.prj* s definicí ve formátu WKT,
- v ESRI File Geodatabase je tato WKT definice uložena v souboru *.gdbtable* uvnitř složky geodatabáze,
- u PostGIS jde o EPSG kód uložený jako součást definice datového typu sloupce, resp. v řetězci definice geometrie samotné (EWKT/EWKB),

<sup>8</sup> Georeferencování je vlastně postup hledání transformace mezi neznámým souřadnicovým systémem (obrazové souřadnice) a známým souřadnicovým systémem (cílové souřadnice) pomocí definice identických bodů. Analogický postup se využívá při definici transformace mezi referenčními tělesy.

Tento výukový materiál vznikl v rámci projektu Moderní geoinformační metody ve výuce GIS, 8 kartografie a DPZ na Přírodovědecké fakultě Univerzity Karlovy v Praze v roce 2018.

– GeoTIFF ukládá EPSG kód v hlavičce obrázku.

Pokud tato metadata chybí, geometrie jednotlivých prvků, resp. obrazová data je stále možné zobrazit, ale již není možné data transformovat do jiného souřadnicového systému (protože chybí výchozí bod transformace).

## **ArcMap (součást balíku ArcGIS)**

ArcMap automaticky nastavuje souřadnicový systém mapového pole (*Data Frame*) podle první přidané vrstvy. Další přidané vrstvy jsou *za běhu (on the fly)* transformovány do tohoto systému. V případě, že se liší jejich referenční tělesa, je zobrazen dialog s možností výběru transformace mezi nimi (viz obrázek 5). Souřadnicový systém mapového pole je možno změnit v jeho vlastnostech (*Data Frame > Properties > Coordinate System* – viz obrázek 4).

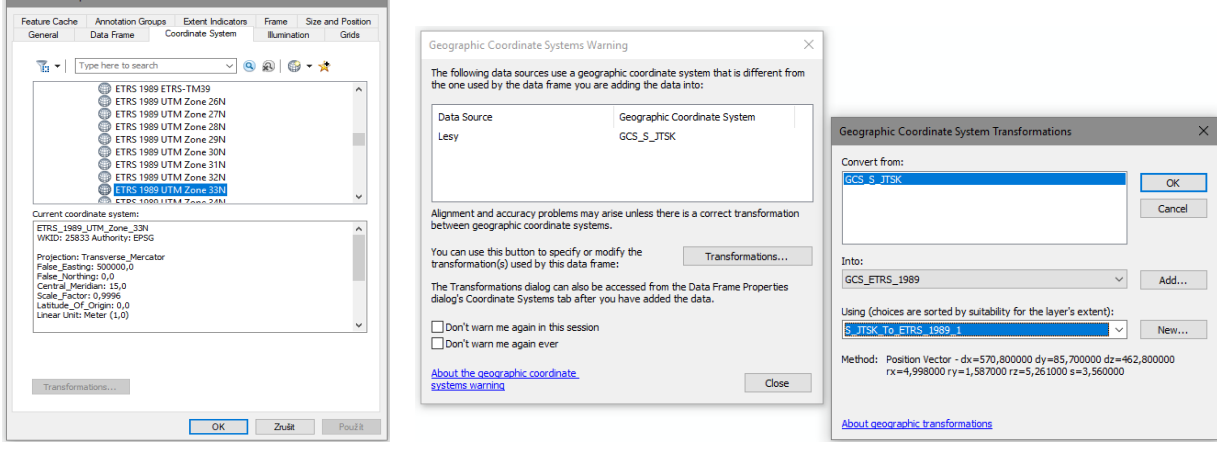

**Obrázek 4. Dialog ArcMapu pro výběr souřadnicového systému mapového pole. Jsou zobrazeny základní parametry souřadnicového systému včetně kódu EPSG.**

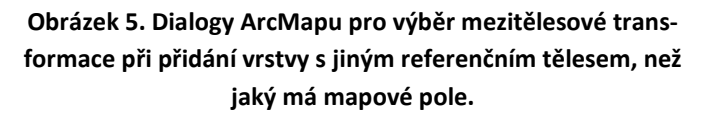

V případě, že vrstva nemá definovaný souřadnicový systém, zobrazí se při nahrávání vrstvy upozornění. Pokud skutečný systém známe, je problém možné vyřešit geoprocessingovým nástrojem *Define Projection*.

Explicitní transformaci mezi souřadnicovými systémy je možno provést několika způsoby:

- Geoprocessingový nástroj *Project* (pro vektorová data viz obrázek 6, str. 10), resp. *Project Raster* (pro rastrová data). Je nutno zadat vstupní a výstupní umístění, cílový souřadnicový systém a případně i mezitělesovou transformaci – ta se defaultně doplní automatickou volbou, která nebývá vždy správná. Volba *Preserve Shape* zajistí, že se polylinie ve výsledku nebudou od svých ideálních obrazů lišit více než o zadanou toleranci (*Minimum Offset Deviation*).
- Možnost *Export Data* u vlastností jednotlivé vrstvy umožňuje uložit vrstvu místo v jejím současném systému též v systému aktuálního mapového pole. To se hodí pro rychlé konverze do jednoho společného systému pro odstranění nutnosti transformací za běhu.

– Volba prostředí (*Geoprocessing Environment*) *Output Coordinate System* je nastavitelná u každého geoprocessingového nástroje a způsobuje, že jeho výsledek se přetransformuje do zadaného zobrazení.

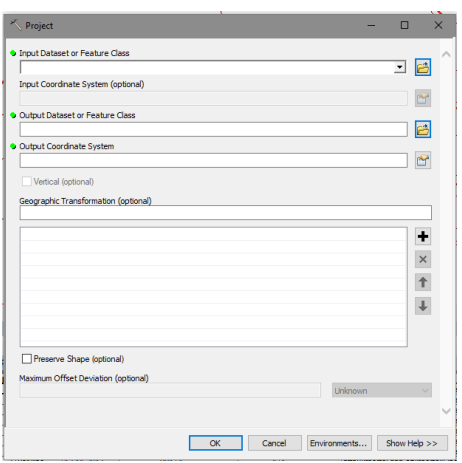

**Obrázek 6. Nástroj Project v ArcMapu disponuje řadou pokročilých možností pro transformaci vektorových dat – např. specifikací volby Preserve Shape pro automatické zhuštění transformovaných geometrií.**

ArcGIS zavádí mj. pro zjednodušení správy souřadnicových systémů *feature datasety*. Ty vynucují pro všechna data v nich obsažená stejný souřadnicový systém, nastavený při vytvoření datasetu; všechna data jsou do něj při kopírování automaticky transformována.

## **QGIS Desktop**

QGIS Desktop kopíruje v chování ArcMap, ovšem pracuje explicitně s EPSG kódy. To způsobuje, že definice z *.prj* souborů vytvořených ArcMapem, které EPSG kódy zpravidla explicitně neobsahují, nejsou většinou zcela rozpoznány (např. není přiřazena přesná transformace mezi referenčními tělesy) a místo správného EPSG kódu je přiřazena vlastní identifikace (prefix USER). Toto lze řešit explicitním přepsáním pomocí volby *Set layer CRS* dostupné pravým kliknutím na vrstvu v seznamu vrstev.

Souřadnicový systém mapového okna je nastaven podle první vrstvy a mění se v menu dostupném z ikony v pravém dolním rohu okna QGISu (viz obrázek 7).

Transformaci za běhu lze v tomto menu vypnout; potom jsou ty souřadnicové systémy, které se neshodují se systémem mapového okna, ignorovány a jejich prvky zobrazeny, jako by měly souřadnicový systém mapového okna.

QGIS pro transformace souřadnicových systémů používá široce rozšířenou open-source knihovnu GDAL. Díky jejímu použití není třeba volit zpřesňující transformace mezi referenčními tělesy; ty jsou načteny nebo odvozeny přímo z definic souřadnicových systémů.

Explicitně lze transformaci souřadnicového systému opět provést více způsoby:

- Funkcí *Reproject layer* z *Processing Toolboxu*. Tato funkce narozdíl od ArcGISu nenabízí volbu *Preserve Shape*.
- Možností *Save as…* po pravém kliku na položku vrstvy.

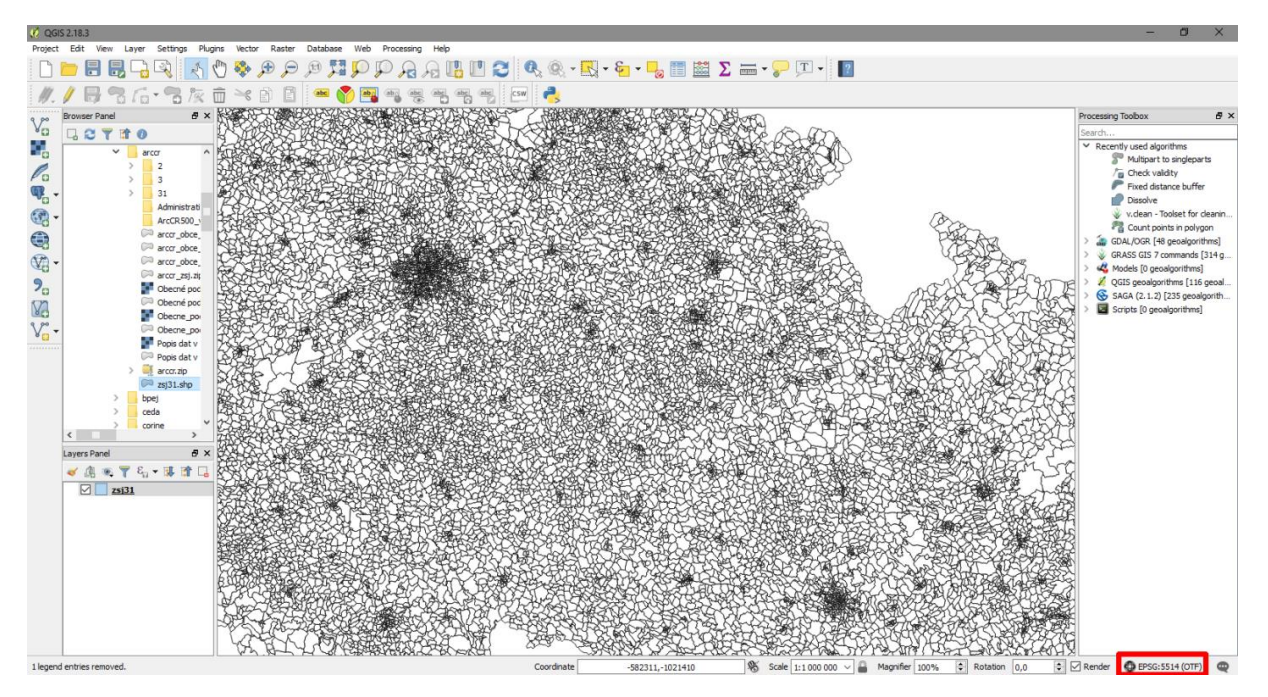

**Obrázek 7. Okno QGISu s tlačítkem volby souřadnicového systému mapového pole. V ukázce je právě nastaven systém S-JTSK (popsán EPSG kódem) a zapnuta transformace za běhu (on the fly).**

## **PostGIS**

PostGIS pro potřeby zaznamenání souřadnicového systému rozšiřuje formát pro záznam Well-Known Binary (WKB) o EPSG kód, který je uložen na začátku binárního řetězce představujícího geometrii prvku. Podobně je rozšířena i pro člověka čitelná analogie Well-Known Text (WKT), např:

```
SRID=4326;POINT(-44.3 60.1) .
```
Vznikají tak formáty EWKT (Extended WKT), resp. EWKB.

Sloupce obsahující geometrii v PostGIS mají nejčastěji uložen EPSG kód v metadatech (typu) sloupce, nebo mohou mít neurčený, resp. smíšený souřadnicový systém (potom je místo EPSG kódu uložena 0). Sloupec bodů se souřadnicovým systémem WGS84/UTM33N má tak typ

```
geometry(point,32633).
```
Pokud hodnota geometrie nemá určený souřadnicový systém, je možné jej definovat pomocí funkce *ST\_SetSRID(geometry, srid)*, kde *srid* je EPSG kód systému. Transformaci geometrie s určeným souřadnicovým systémem do jiného systému lze provést funkcí *ST\_Transform(geometry, target\_srid)*. Žádná implicitní transformace za běhu neexistuje, v případě kombinace prvků s různým souřadnicovým systémem je nutno explicitně použít *ST\_Transform*. Jinak jsou brány v úvahu pouze číselné hodnoty souřadnic, což vede k chybným výsledkům.

# **Cvičení v ArcGIS**

Cvičení byla navržena s použitím programu ArcMap 10.4.

#### **1. Transformace mezi elipsoidy**

Použijeme soubor *nachod.shp*, obsahující polygony administrativních hranic obcí okresu Náchod v souřadnicovém systému S-JTSK Krovak East North (EPSG:5514). Tuto vrstvu zobrazíme v ArcMapu jako první po spuštění, čímž se její souřadnicový systém přenese na mapové okno.

Následně ji transformujeme do WGS84 (EPSG:4326) pomocí nástroje *Project* (viz obrázek 8). Protože jde o dva rozdílné elipsoidy, nastavíme transformaci S\_JTSK\_To\_WGS\_84\_1. Volbu *Preserve Shape* není nutno používat, neboť zakřivení vlivem transformace se v daných délkách úseček mezi body hranic polygonů projeví jen zanedbatelně.

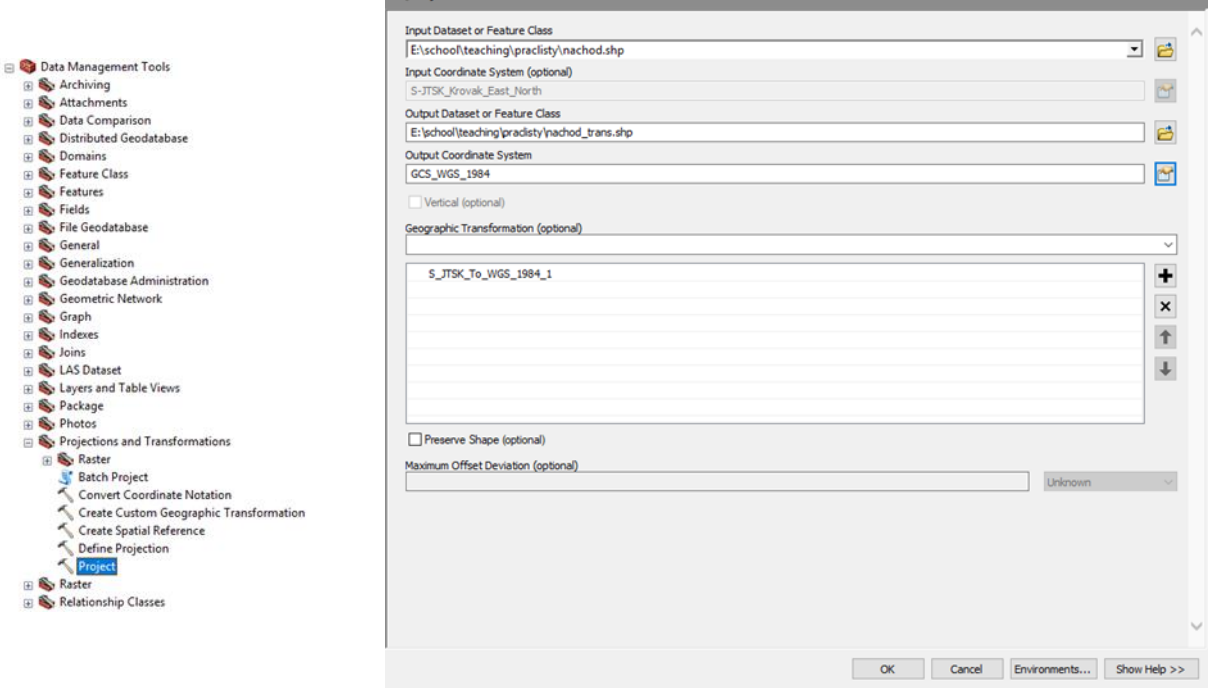

**Obrázek 8. Vlevo: pozice nástroje Project v ArcToolboxu. Vpravo: nastavení nástroje Project pro transformaci z S-JTSK do WGS84.**

Vytvořená vrstva se automaticky přidá do mapového pole, ovšem posunutě oproti vrstvě originální (viz obrázek 9). Rozdíl není po celém území okresu konstantní; jde o cca 130 m, což je velmi znatelná nepřesnost. Ta vychází z toho, že nově vytvořená vrstva je pro zobrazení v mapovém poli za běhu transformována zpět do S-JTSK, ovšem bez použití mezielipsoidové transformace S\_JTSK\_To\_WGS\_84\_1, čímž vzniká daný rozdíl.

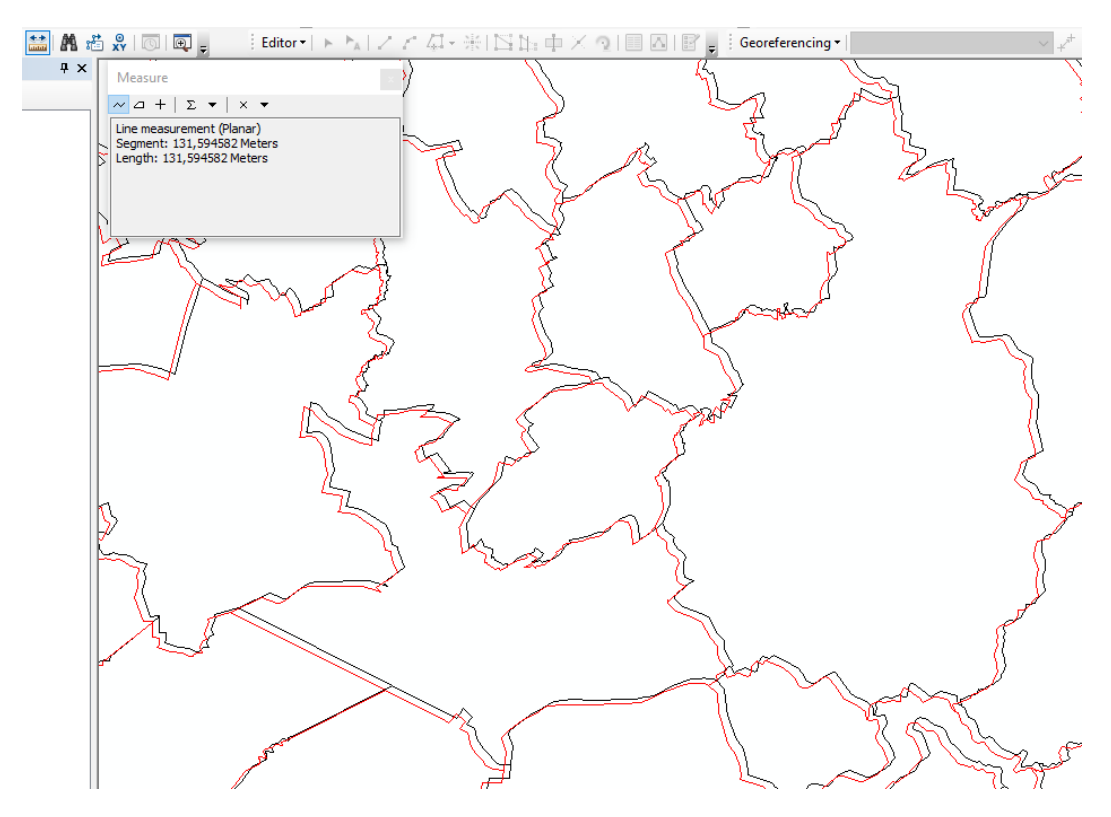

**Obrázek 9. Chyba transformace za běhu (on-the-fly) v ArcGISu při nespecifikování mezitělesové transformace.**

Chybu je možné odstranit tak, že ve vlastnostech mapového okna na záložce *Coordinate System > Transformations…* tuto transformaci zadáme jako způsob převodu souřadnic mezi oběma systémy (viz obrázek 10).

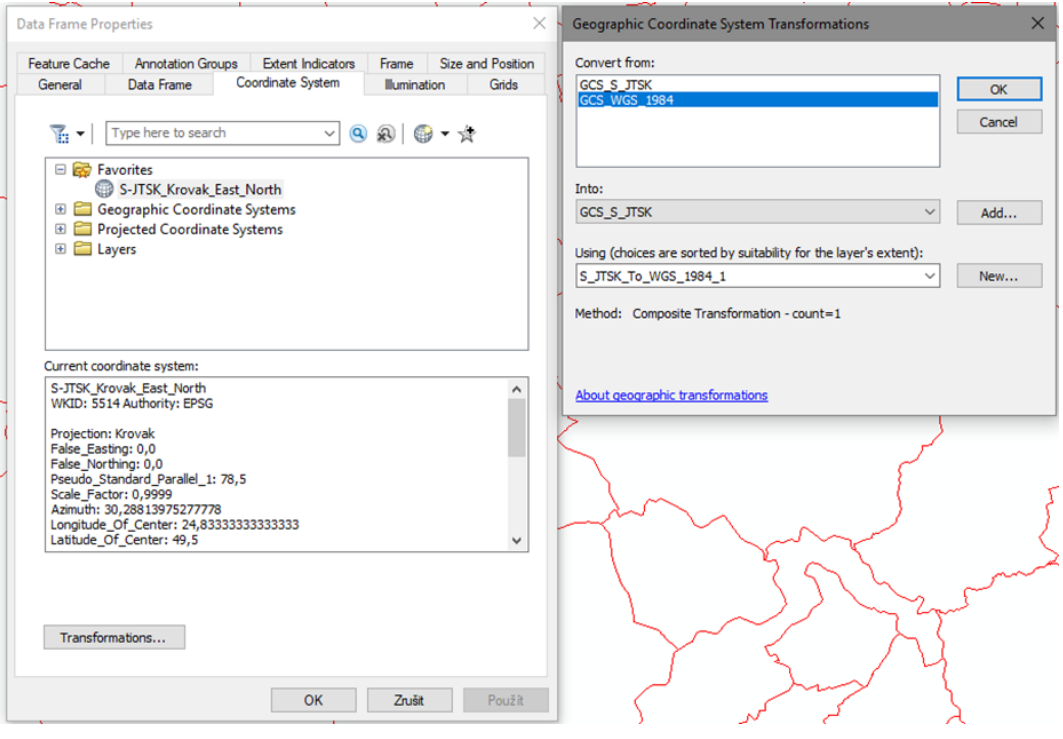

**Obrázek 10. Specifikování mezitělesové transformace S\_JTSK\_To\_WGS\_1984\_1.**

## **2. Zakřivení při transformaci velkých polygonů**

Použijeme soubor *polednikove\_pasy.shp*, vytvořený v systému WGS84 po 15° šířky. Pokud tuto vrstvu zobrazíme jako první v mapovém poli, souřadnice se namapují na x a y (implicitní Marinovo zobrazení, viz část Souřadnicové systémy zeměpisných souřadnic). Pokud chceme použít lepší zobrazení (např. Robinsonovo zobrazení, EPSG:54030), dojde při transformaci za běhu pouze k zobrazení vrcholů obdélníků tvořících pásy a nikoli už k zakřivení jejich spojnic, což ve výsledku dramaticky neodpovídá skutečnému průběhu pásů<sup>9</sup> (viz obrázek 11).

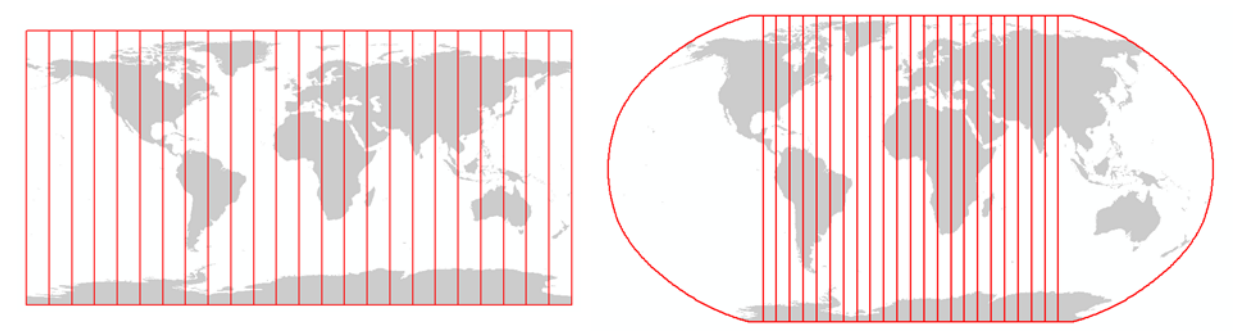

**Obrázek 11. Vlevo: poledníkové pásy v Marinově zobrazení nad WGS84. Vpravo: týž datový soubor se zapnutou transformací za běhu (on-the-fly) do Robinsonova zobrazení. Transformace za běhu nedokáže dobře simulovat zakřivení, protože transformuje pouze krajní body pásů.**

Pokud chceme přesnou transformaci, je nutno buď geometrii pásů zahustit (a nadále spoléhat na transformaci za běhu), nebo použít přímo *Project* s volbou *Preserve Shape* (při takto schematickém zobrazení nám postačí přesnost 5000 m – viz obrázek 12):

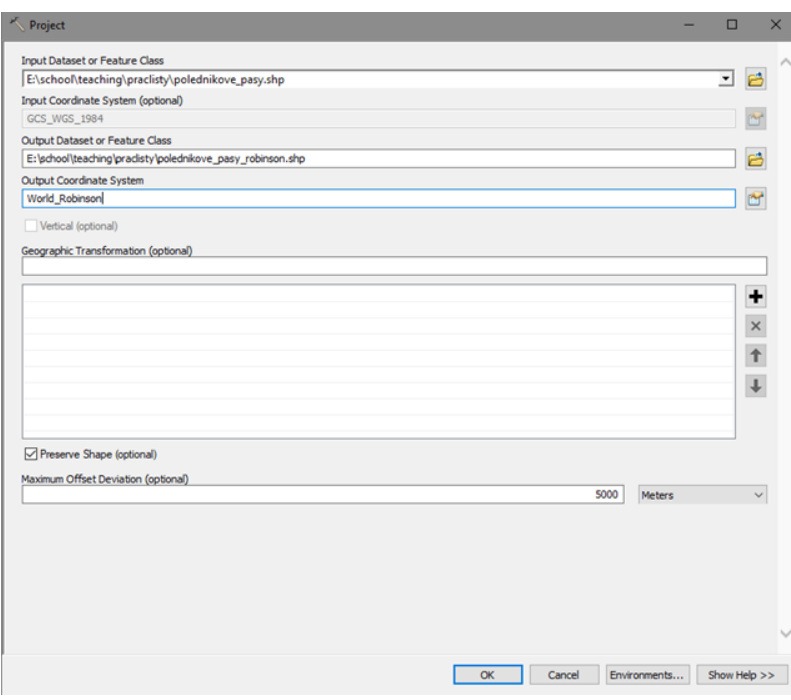

#### **Obrázek 12. Nástroj Project pro transformaci poledníkových pásů se zapnutou volbou Preserve Shape.**

<sup>9</sup> Okrajové poledníky (±180°) jsou automaticky při transformaci za běhu zakřiveny algoritmem, který kontroluje hranice vykreslitelného mapového pole. Kontinenty jsou vykresleny podstatně věrněji, neboť jejich hranice mají daleko větší počet bodů, které jsou transformovány.

Tento výukový materiál vznikl v rámci projektu Moderní geoinformační metody ve výuce GIS, 14 kartografie a DPZ na Přírodovědecké fakultě Univerzity Karlovy v Praze v roce 2018.

**.** 

Výsledný tvar pásů již odráží skutečnost daleko lépe – viz obrázek 13.

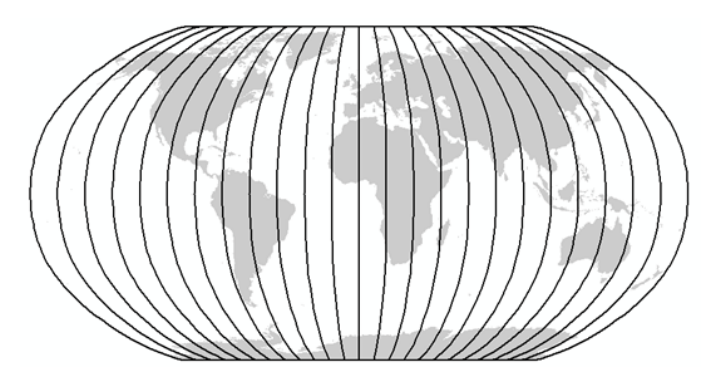

**Obrázek 13. Poledníkové pásy transformované do Robinsonova zobrazení nad WGS84.**

# **3. Voroného buňky při použití zeměpisných souřadnic: problém měření vzdálenosti**

Použijeme soubor *nachod\_body\_wgs.shp*, obsahující definiční body obcí v okrese Náchod v souřadnicovém systému WGS84. Pomocí funkce *Create Thiessen Polygons* nad ním vytvoříme Voroného buňky (též Thiessenovy polygony), které každou část prostoru přiřazují do polygonu k bodu, který mají ze souboru nejblíže. Výsledkem jsou polygony na obrázku 14 značené tenkou zelenou linií.

Stejnou vrstvu bodů transformujeme nástrojem *Project* do systému UTM33/WGS84, který již používá rovinné souřadnice. Pokud vytvoříme Voroného buňky z této vrstvy (opět nástrojem *Create Thiessen Polygons*), obdržíme výrazně jiný výsledek (na obrázku 14 tlustší černou linií).

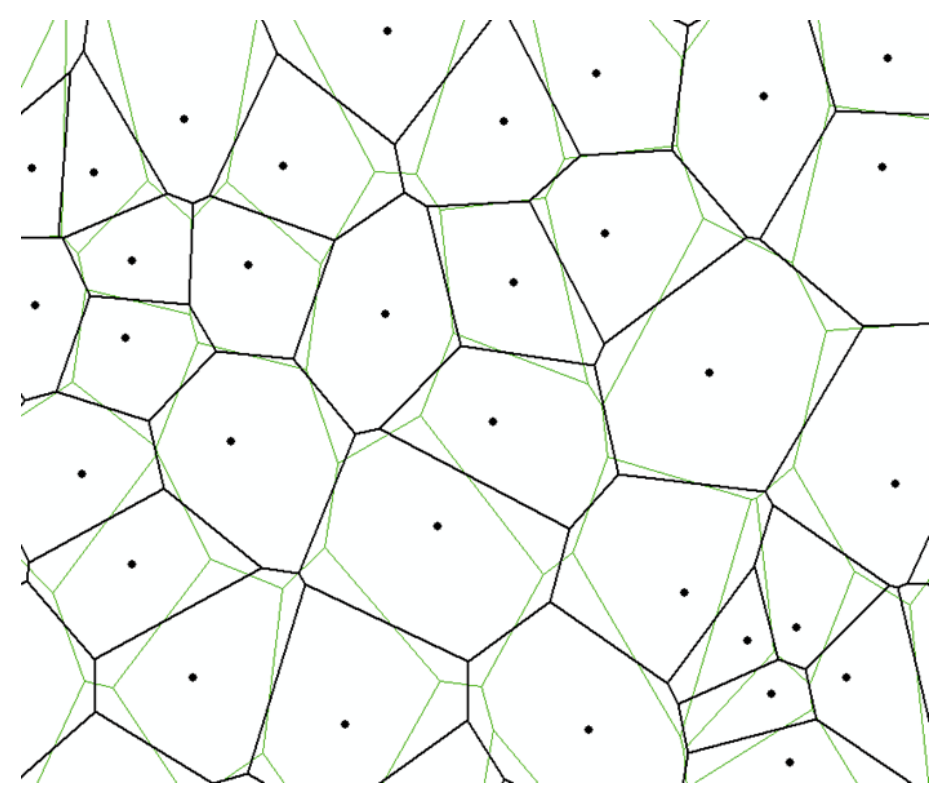

**Obrázek 14. Porovnání Voroného buněk vytvořených v zeměpisném (zeleně) a rovinném (černě) souřadnicovém systému. Na zelených polygonech je patrné chybné zkrácení vzdáleností v poledníkovém směru.**

Tento výukový materiál vznikl v rámci projektu Moderní geoinformační metody ve výuce GIS, 15 kartografie a DPZ na Přírodovědecké fakultě Univerzity Karlovy v Praze v roce 2018.

Jde o výsledek toho, že tento nástroj na vstupu předpokládá rovinné souřadnice a vzdálenosti měří eukleidovsky. Zeměpisné souřadnice v prvním případě jsou tak chápány jako rovinné a tato implicitní aplikace Marinova zobrazení zanáší do výsledku jeho zkreslení, kdy jsou vzdálenosti v poledníkovém směru zkráceny<sup>10</sup>. Proto jsou výsledné chybné buňky (zelená linie) protáhlejší v severojižním směru.

## **4. Fishnet: tvorba zeměpisné sítě**

**.** 

Zeměpisnou síť je možné pro potřeby tvorby map vytvořit pomocí grafického nástroje *Grids and Graticules* (dostupný ze vlastností mapového pole); tyto sítě však nemají podobu datových souborů a nelze je tudíž použít pro analýzy.

Pro tuto potřebu můžeme výhodně v ArcGISu použít nástroj *Create Fishnet*, který tvoří pravidelnou mřížku o zadané hrubosti (viz obrázek 15).

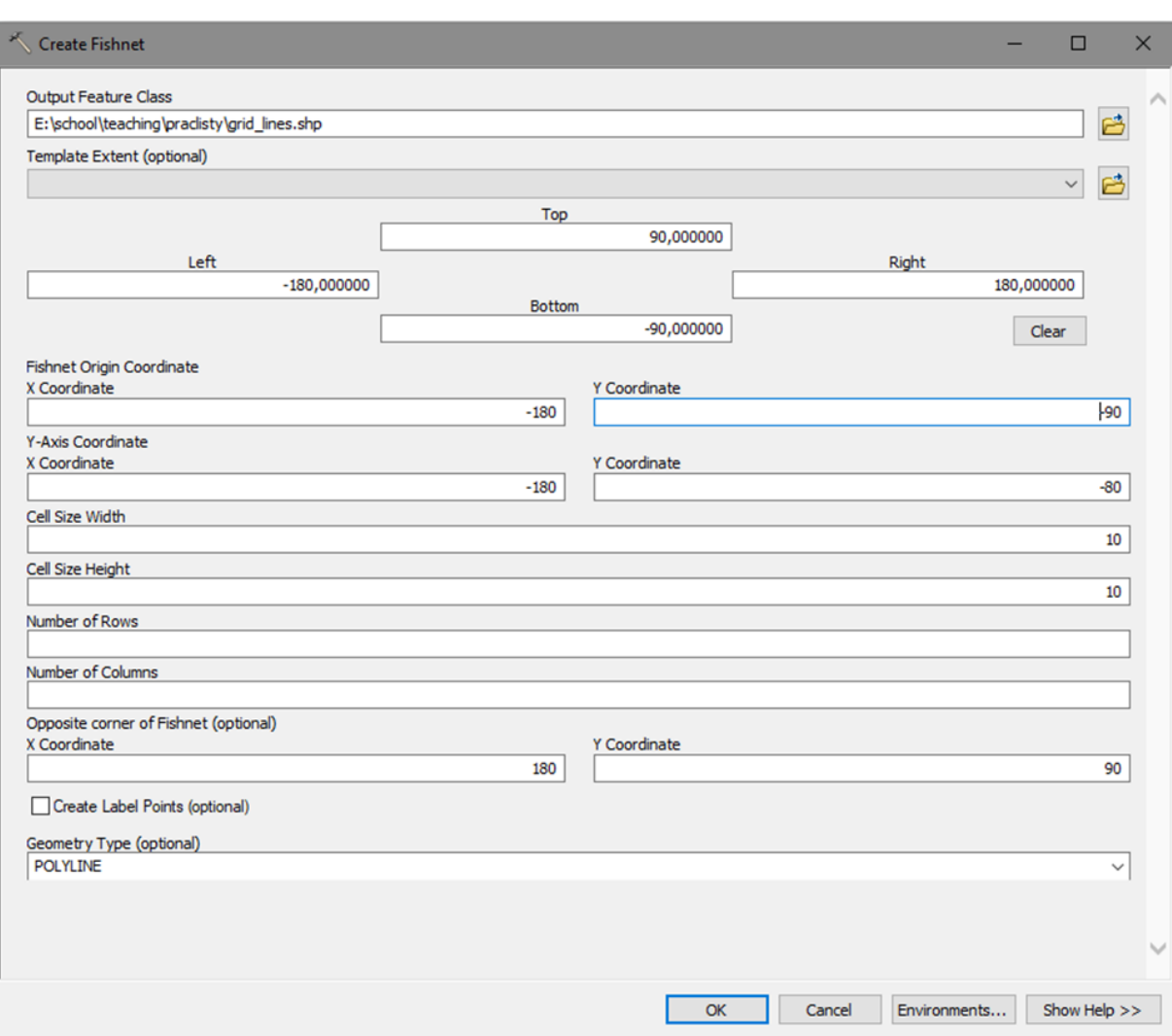

Vytvořme tedy globální zeměpisnou síť o rozteči 10°.

**Obrázek 15. Tvorba zeměpisné sítě ve WGS84 pomocí nástroje Create Fishnet.**

<sup>&</sup>lt;sup>10</sup> Ještě lépe by tento jev byl ilustrován na funkci Buffer, která by tvořila místo kruhů elipsy protažené v poledníkovém směru; v ArcGIS však tento nástroj zeměpisné souřadnice automaticky detekuje a chybu koriguje. V QGISu je tato chyba při Bufferu stále detekovatelná.

Tento výukový materiál vznikl v rámci projektu Moderní geoinformační metody ve výuce GIS, 16 kartografie a DPZ na Přírodovědecké fakultě Univerzity Karlovy v Praze v roce 2018.

Jako *Template Extent* zadáme plný rozsah zeměpisných souřadnic – vertikálně (šířka) ±90°, horizontálně (délka) ±180°. *Fishnet Origin Coordinate* udává levý dolní roh sítě (tedy obě souřadnice záporné), *Opposite Corner of Fishnet* pravý horní roh sítě (tedy obě souřadnice kladné). *Cell Size Width* (šířka buňky) a *Height* (výška buňky) nastavíme na 10, čímž získáme desetistupňovou síť. *Y-Axis Coordinate* udává bod na levé svislé hraně sítě pro případ, že by síť nebyla rovnoběžná s osami souřadnicové sítě; to není náš případ, a tak zadáme jako x-hodnotu −180, y-hodnota může být libovolná v rozsahu hodnot zeměpisné šířky.

V parametru *Geometry Type* si můžeme vybrat výstup v podobě linií nebo buněk sítě, volba *Create Label Points* přidá i centroidy buněk, např. pro popis nebo jako body pro analýzu.

Zeměpisná síť je pravidelnou mřížkou zeměpisných souřadnic, a proto je pro její tvorbu třeba použít souřadnicový systém zeměpisných souřadnic – na globální úrovni nejlépe WGS84. Tento výstupní souřadnicový systém je nutno nastavit v proměnných prostředí (*Environment…* vpravo dole, záložka *Output Coordinates* – viz obrázek 16):

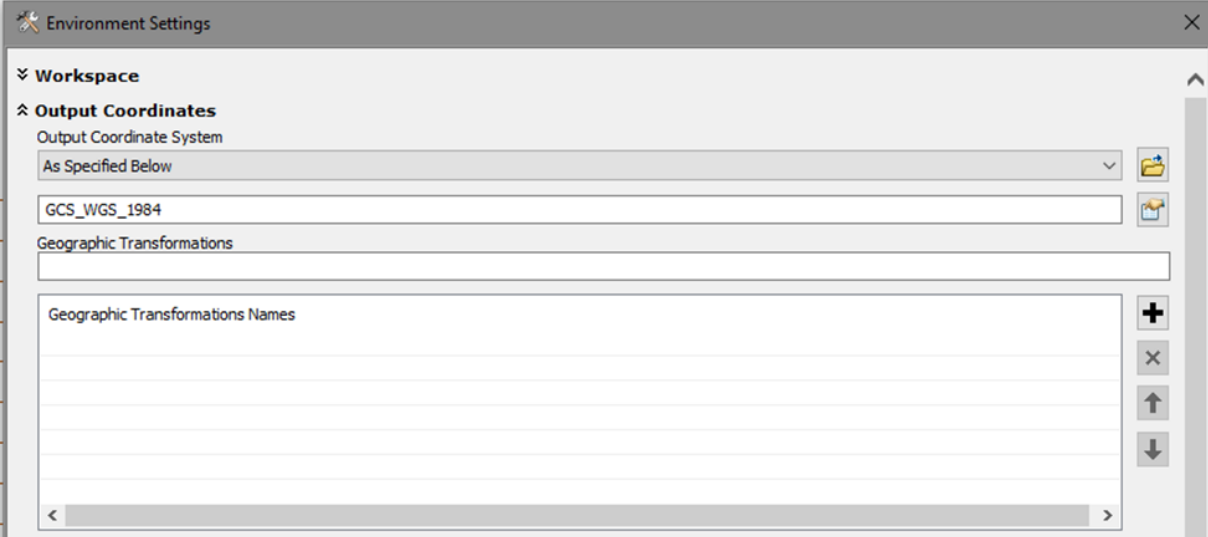

**Obrázek 16. Nastavení výstupního souřadnicového systému pro nástroj Create Fishnet.**

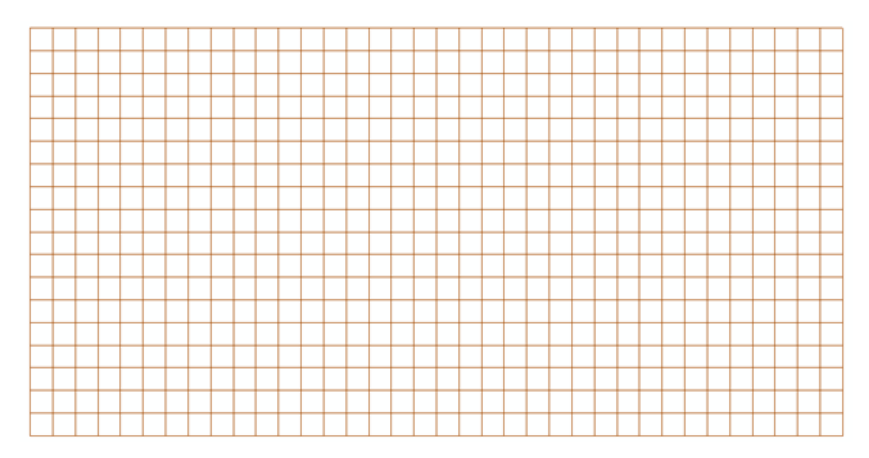

Výsledná síť je v systému tvořena liniemi v pravidelném rozestupu (viz obrázek 17).

**Obrázek 17. Výsledná zeměpisná síť v implicitním Marinově zobrazení nad WGS84.**

Tento výukový materiál vznikl v rámci projektu Moderní geoinformační metody ve výuce GIS, 17 kartografie a DPZ na Přírodovědecké fakultě Univerzity Karlovy v Praze v roce 2018.

Pokud použijeme *Project* s volbou *Preserve Shape* (viz cvičení 2), můžeme získat obraz zeměpisné sítě v libovolném souřadnicovém systému, např. v Mollweidově zobrazení nad WGS84<sup>11</sup> (viz obrázek 18).

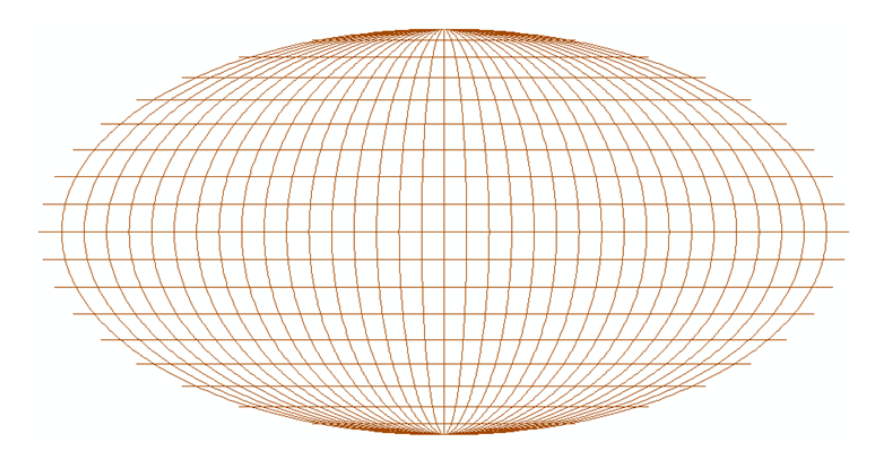

**Obrázek 18. Výsledná zeměpisná síť v Mollweidově zobrazení v normální poloze nad WGS84.**

Popsaným způsobem byly vytvořeny i poledníkové pásy použité ve cvičení 2.

## **5. Tvorba vlastního zobrazení (Lambertovo kuželové pro Česko)**

ArcGIS umožňuje souřadnicové systémy vrstev i editovat a vytvářet tak nové. Pojďme si jedno vytvořit pro Česko<sup>12</sup> (že vás už S-JTSK také nebaví?) Použijeme k tomu dialog výběru souřadnicového systému, kde zvolíme *New > Projected Coordinate System...* (viz obrázek 19).

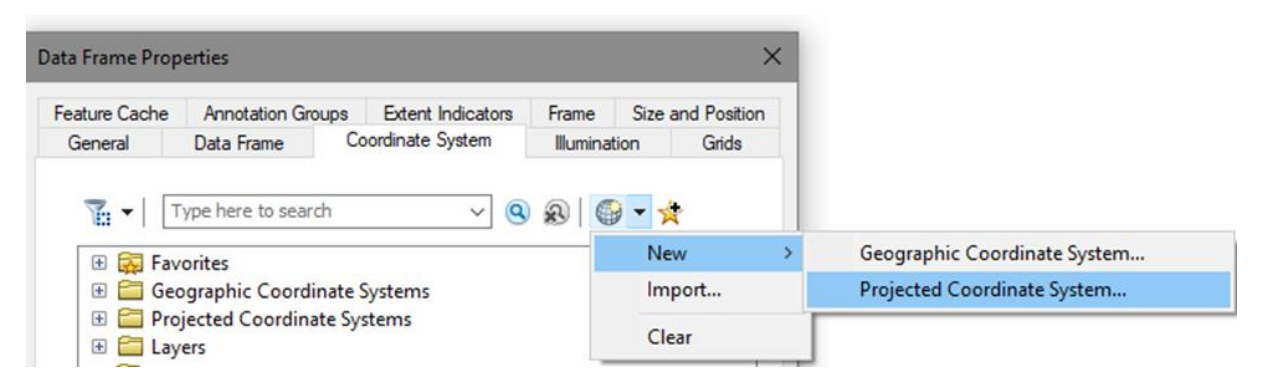

**Obrázek 19. Volba definice vlastního souřadnicového systému rovinných souřadnic pro mapové pole.**

Jednou z dobrých voleb pro území středních šířek protáhlá v rovnoběžkovém směru, tedy i Česko, jsou kuželová zobrazení v normální poloze. Dejme tomu, že chceme dodržet požadavek úhlojevnosti, použijeme tedy úhlojevné kuželové zobrazení (Lambertovo, angl. Lambert Conformal Conic, LCC) nad elipsoidem<sup>13</sup>.

**.** 

<sup>11</sup> Ano, tudy vede cesta k řešení úkolu na zobrazení z předmětu Kartografie. Zbytek již jistě vymyslíte sami :-).

<sup>12</sup> Zde představené zobrazení Lambert-CZ je detailně popsáno a zdokumentováno na [2].

 $13$  To nemá vůbec jednoduché zobrazovací rovnice, ale pořád je plně matematické – viz  $[2]$ .

Tento výukový materiál vznikl v rámci projektu Moderní geoinformační metody ve výuce GIS, 18 kartografie a DPZ na Přírodovědecké fakultě Univerzity Karlovy v Praze v roce 2018.

Jako podkladový systém zeměpisných souřadnic použijeme ETRS89, který svou fixací na evropskou desku zajistí, že se souřadnice nebudou měnit kontinentálním driftem. Tím také vybíráme zeměpisné souřadnice měřené od Greenwichského poledníku.

Optimální z hlediska minimalizace zkreslení je kužel sečný, s dvěma nezkreslenými dotykovými rovnoběžkami (*Standard Parallel*) na okrajích zobrazovaného území – zvolme např. 49° a 50°30'. Základní rovnoběžku (*Latitude of Origin*), od níž se počítá zobrazení, je vhodné volit jdoucí středem území – např. 49°45'. Střední poledník (*Central Meridian*), který bude mít severojižní směr (tedy nulovou meridiánovou konvergenci), zvolme 15°. Jako jednotky výsledného zobrazení chceme logicky metry.

Pro jednoduchost počítání také k výsledným souřadnicím přičtěme vhodné konstanty, aby byly jejich hodnoty na celém území Česka kladné – k x-souřadnici 250 000 m (*False Easting*), k y-souřadnici 150 000 m (*False Northing*).

Souřadnicový systém si můžeme pojmenovat (viz obrázek 20) a získat jeho definici ve formátu WKT (pokud do něj transformujeme nějakou vrstvu); protože ale nejde o žádný standard, EPSG kód náš systém nemá.

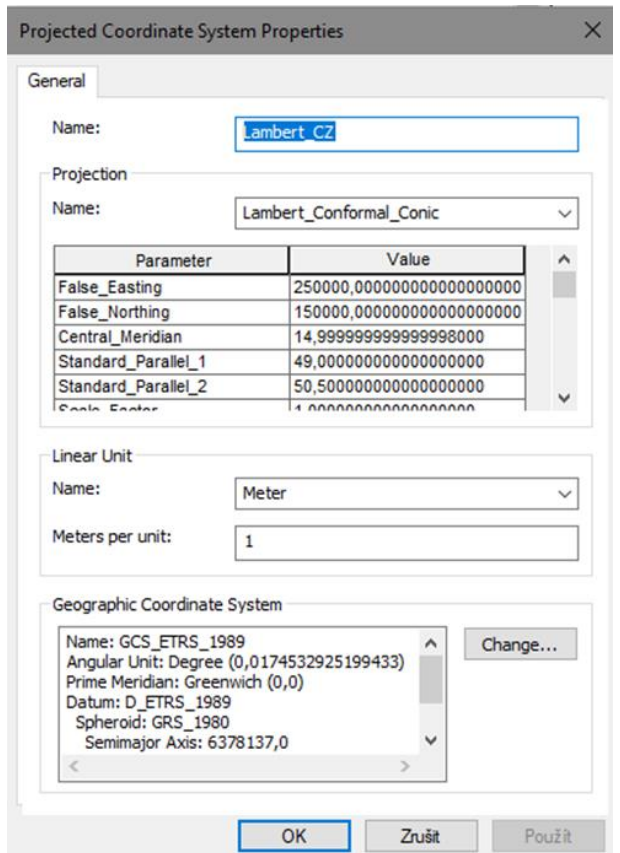

**Obrázek 20. Definice vlastního souřadnicového systému rovinných souřadnic. V horní části dialogu definujeme kartografické zobrazení a jeho parametry, níže pak jednotky a použitý zeměpisný souřadnicový systém.**

Na obrázku 21 je zobrazen obrys Česka v tomto systému, jeho souřadnicové sítě a sítě ETRS89.

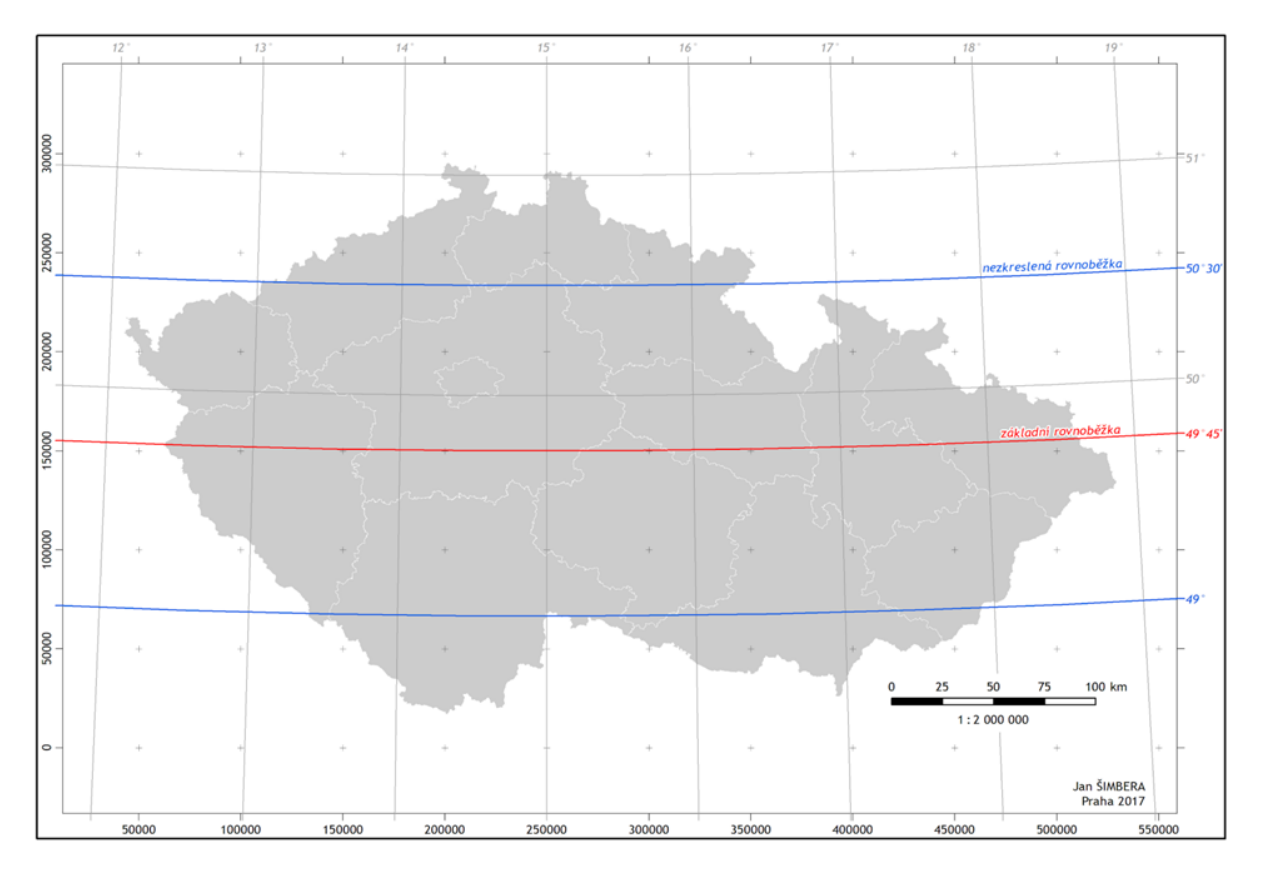

**Obrázek 21. Česko ve vytvořeném souřadnicovém systému Lambert-CZ.**

## **Souhrn**

Souřadnicové systémy jsou nezbytné pro ztotožnění prostorových informací s konkrétní lokalitou na zemském povrchu. Existuje mnoho souřadnicových systémů s různou vhodností pro různé části Země a různé aplikace – liší se použitým referenčním tělesem, kartografickým zobrazením a dalšími parametry; pro českého geografa se hodí jich znát přibližně osm.

Souřadnicové systémy jsou dvojího druhu – zeměpisných souřadnic, které udávají polohu v úhlové míře (stupních) na nerovinné ploše (elipsoidu, kouli), a rovinných souřadnic, které udávají polohu v délkové míře (metrech). V souřadnicových systémech zeměpisných souřadnic nefunguje eukleidovská geometrie, a proto nejsou vhodné pro některé analytické úlohy.

Souřadnicový systém je uložen v metadatech souboru obsahujícího prostorová data. Všechny běžně používané GIS umí převádět (transformovat) různé souřadnicové systémy mezi sebou. Zvláštní pozornost je nutno věnovat transformaci souřadnic mezi dvěma různými referenčními tělesy nebo hranic geometrických útvarů v měřítku kontinentů.

## **Data ke cvičení**

*nachod.shp polednikove\_pasy.shp nachod\_body\_wgs.shp*

Tento výukový materiál vznikl v rámci projektu Moderní geoinformační metody ve výuce GIS, 20 kartografie a DPZ na Přírodovědecké fakultě Univerzity Karlovy v Praze v roce 2018.

# **Zdroje**

- [1] ČADA, Václav. Souřadnicové systémy. Přednáškové texty z Geodézie [online]. Plzeň: Západočeská univerzita, Fakulta aplikovaných věd [cit. 2018-01-16]. Dostupné z: [http://gis.zcu.cz/studium/gen1/html/ch02s03.html.](http://gis.zcu.cz/studium/gen1/html/ch02s03.html)
- [2] ŠIMBERA, Jan. Lambert CZ nové zobrazení pro Česko [online]. Praha, 2018 [cit. 2018-01-16]. Dostupné z: [https://github.com/simberaj/czlambert.](https://github.com/simberaj/czlambert)
- [3] VYKUTIL, Josef. Vyšší geodézie. Praha: Kartografie, 1982.
- [4] EUREF Permanent GNSS Network [online]. Brussels: Royal Observatory of Belgium, 2016 [cit. 2018-01-16]. Dostupné z: [http://www.epncb.oma.be/.](http://www.epncb.oma.be/)
- [5] Epsg.io: Coordinate Systems Worldwide [online]. Klokan Technologies, 2016 [cit. 2018-01-16]. Dostupné z: [http://epsg.io/.](http://epsg.io/)
- [6] ArcGIS 10.1 Geographic and Vertical Transformation Tables [online]. ESRI, 2012 [cit. 2018-01-16]. Dostupné z: [https://resources.arcgis.com/en/help/main/10.1/003r/pdf/geographic\\_transformations.pdf.](https://resources.arcgis.com/en/help/main/10.1/003r/pdf/geographic_transformations.pdf)
- [7] ArcGIS Resources: Help [online]. ESRI [cit. 2018-01-16]. Dostupné z: [https://resources.arcgis.com/en/help/.](https://resources.arcgis.com/en/help/)
- [8] Geographic Information Systems Stack Exchange [online]. [cit. 2018-01-16]. Dostupné z: [https://gis.stackexchange.com/.](https://gis.stackexchange.com/)
- [9] Extended Well-Known Binary [online]. Köln: STG Development UG [cit. 2018-01-16]. Dostupné z: [https://steingrebe.de/blog/post/d3141ade-ec6d-46d2-bfee-6e291077d3fa.](https://steingrebe.de/blog/post/d3141ade-ec6d-46d2-bfee-6e291077d3fa)
- [10] PostGIS Reference: 2.4.4dev [online]. The PostGIS Development Group [cit. 2018-01-16]. Dostupné z: [http://postgis.net/docs/reference.html.](http://postgis.net/docs/reference.html)
- [11] [https://www.interdev.com/wp-content/uploads/2015/11/gcs\\_vs\\_pcs.png.](https://www.interdev.com/wp-content/uploads/2015/11/gcs_vs_pcs.png)